## **CANON** - printing, copying

## **General information**

- **Service scope** Canon multifunction device is available for staff, researchers, faculty and students.
- **Identity** Only users with network account can use it (scan, print, copy). These activities are always bound to individual username.
- Identification For identification use your ID card (self registered), network account or PIN.
  - $\circ\,$  If you have ID card issued by Charles University, use this one preferably.
  - If you have only anonymous entrance ID card (red color), you can use any ID card, which CANON printer can recognize (e.g., OpenCard, Lítačka, library ID card etc...).
  - $\circ\,$  You can also always log in with your network username and password.
- **ID card registration** Each user registers (assigns) individually his/her ID card via CANON display control panel (to pair ID card with an account)
- **Billing** Student's should be aware, that printing and copying activities are billed regularly (usually on monthly basis).
- **Printer driver** You need to have proper driver installed to be able to use CANON printer. Printing queue's name is **secureinput**.
- **Pick your printing** After you send print job to **secureinput** printer (printing queue), you can print it at CANON printer, just identify yourself with your ID card or PIN.

## **Printer Driver Installation**

• Ask IT office for installation via helpdesk@cerge-ei.cz email.

From: https://wiki.cerge-ei.cz/ - CERGE-EI Infrastructure Services

Permanent link: https://wiki.cerge-ei.cz/doku.php?id=public:print:canon

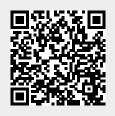

Last update: 2017-09-13 13:27